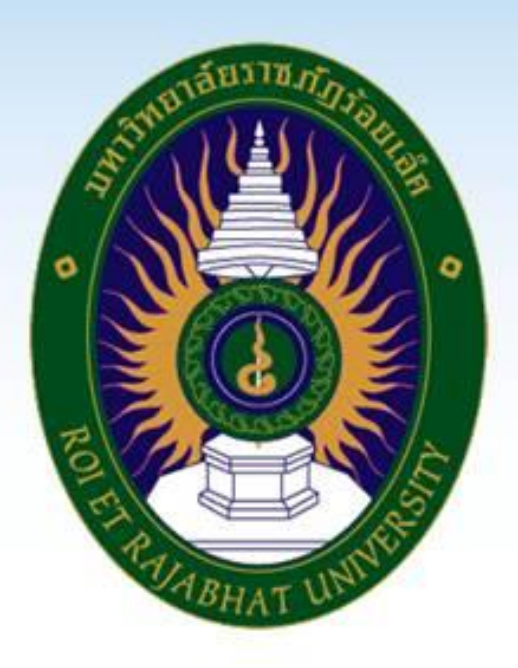

# คู่มือการยื่นคำร้อง uvvooulau

สำนักวิชาการและประมวลผล

## **คู่มือการยื่นค าร้องแบบออนไลน์**

#### **1. นักศึกษา**

1.1 เข้าสู่ระบบ

[https://reg2.reru.ac.th](https://reg2.reru.ac.th/)

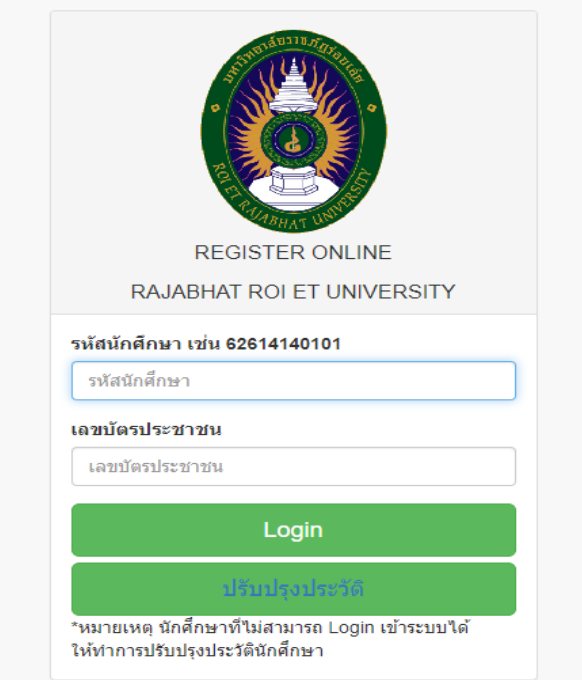

*ภาพที่ 1-1*

นักศึกษากรอกรหัสนักศึกษา และ เลขบัตรประชาชน พร้อมกดปุ่ม **Login** เพื่อเข้าสู่ระบบ สารสนเทศทางการศึกษา

#### 1.2 นักศึกษายื่นคำร้องผ่านระบบออนไลน์

| ระบบสารสนเทศการศึกษา (Ver 2.0)                                          |                                                                                                    |                   |                |                                              |
|-------------------------------------------------------------------------|----------------------------------------------------------------------------------------------------|-------------------|----------------|----------------------------------------------|
| รหัส 60424201001<br>์ ชื่อ นายอภิสิทธิ์  นาถาบำรุง<br>นักศึกษา ภาค ปกติ | ระบบแสดงผลการศึกษา<br>่ นักศึกษาที่ต้องการพิมพ์ใบประมาณการค่าใช้จ่ายในแต่ละภาคเรียนให้เ<br>1/2560 2/2560 1/2561 2/2561 1/2562 2/2562 1/2563 2/2563 All<br>ภาคเรียนที่ 1/2560 |                   |                |                                              |
| กำลองรายวิชา<br><b>fffi</b> ตารางเรียน                                  | id                                                                                                    | กลุ่มวิชา         | รนัส<br>วิชา   | ที่อวิชา                                     |
| <b>⊞ีตารางสอนอาจารย์</b>                                                | 1                                                                                                    | พื้นฐานมนุษย์     | <b>GEN2101</b> | สนทรียภาพของชีวิต                            |
| ่ ≢) ยื่นดำร้องออนใลน์                                                  | $\overline{2}$                                                                                                    | พื้นฐานมนุษย์     | GFN2102        | จริยธรรมกับที่วิต                            |
| ≌ี ผลการเรียน                                                           | 3                                                                                                    | พื้นฐานสังคม      | <b>GEN3101</b> | สังคมและวิถีโลก                              |
| Paแผนการเรียน                                                           | 4                                                                                                    | พื้นฐานสังคม      | GFN3102        | กฎหมายสำหรับการตำเนินชีวิต                   |
| 7≅ ตารางการใช้ห้องเรียน                                                 | 5                                                                                                    | พื้นฐานวิทย์-คณิต | GEN4103        | การศึกษาดันดว้าและเทคโนโลยีสารสนเทศ<br>เพื่อ |
| Pemanta                                                                 | 6                                                                                                    | พื้นฐานวิทย์-คณิต | GFN4104        | การคิดและการตัดสิ้นใจ                        |
| <b>ซิรายชื่อนักศึกษา</b>                                                | 7                                                                                                    | เอกทั้งด้บ        | <b>CSI1101</b> | ความรู้พื้นฐานทางวิทยาการคอมพิวเตอร์         |
| ₩พิมพ์ใบรายงานผลการเรียน                                                |                                                                                                    |                   |                |                                              |
|                                                                         |                                                                                                    |                   |                |                                              |

*ภาพที่ 1-*2

เข้าสู่ระบบแล้วนักศึกษา ระบบจะแสดงเมนู "**ยื่นค าร้องออนไลน์**" ที่ด้านซ้ายมือ ให้นักศึกษา ท าการคลิกปุ่ม "**ยื่นค าร้อง**"

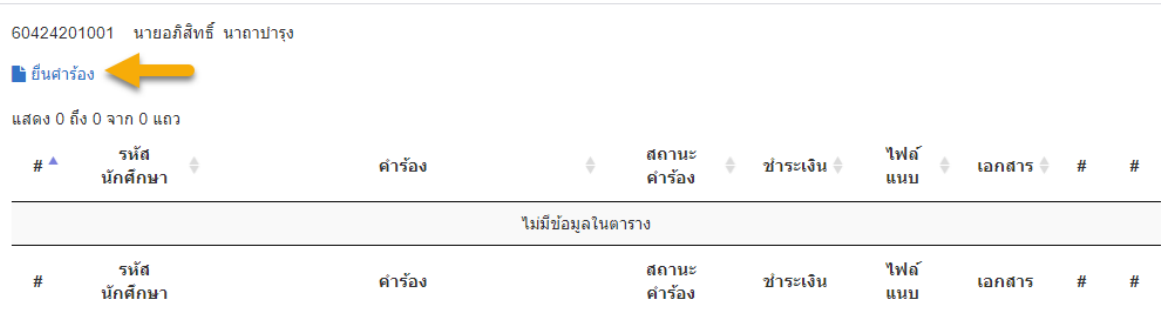

*ภาพที่ 1-3*

ระบบจะแสดงหน้าต่างใหม่ แบบฟอร์มคำร้องออนไลน์ ให้คลิกที่ปุ่ม **ยื่นคำร้อง** เพื่อสร้างคำ ร้องใหม่

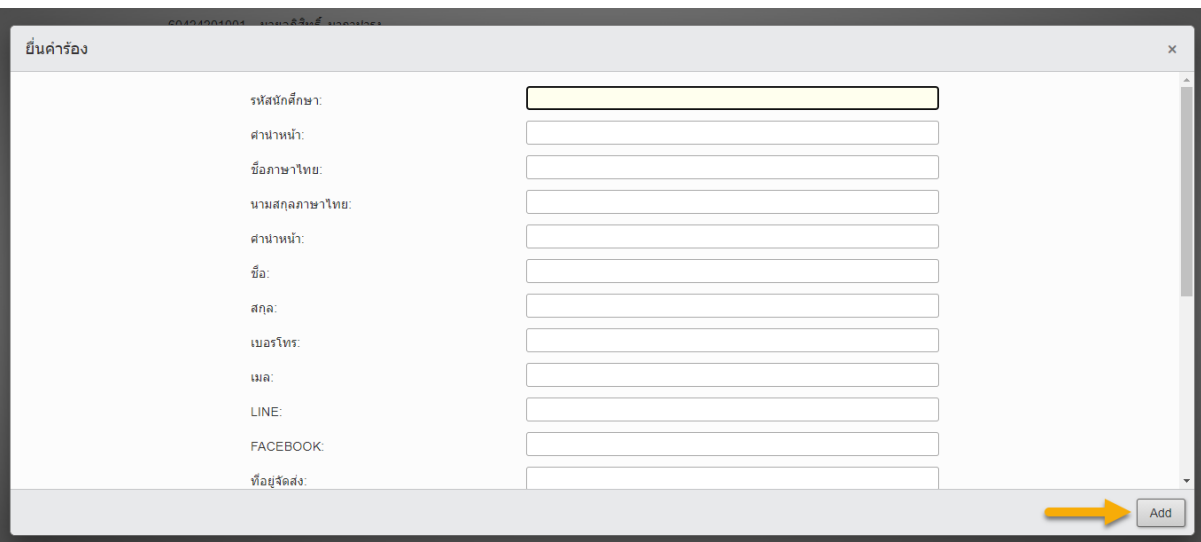

*ภาพที่ 1-4*

### ระบบจะแสดงหน้าต่างเปล่า ให้นักศึกษาคลิกที่ปุ่ม **เพิ่ม** เพื่อสร้างคำร้องใหม่ก่อน

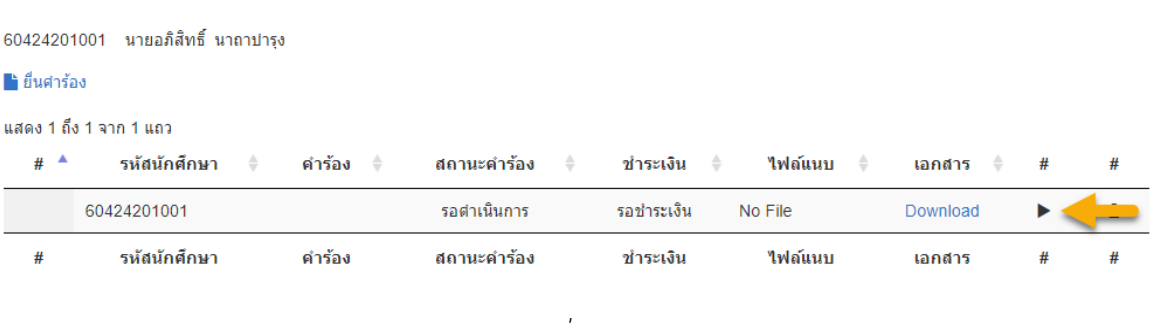

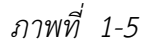

ระบบจะทำการสร้างเอกสารคำร้องมาให้ 1 รายการ คลิกที่ปุ่มแก้ไข ▶ เพื่อแสดงข้อมูล ค าร้อง

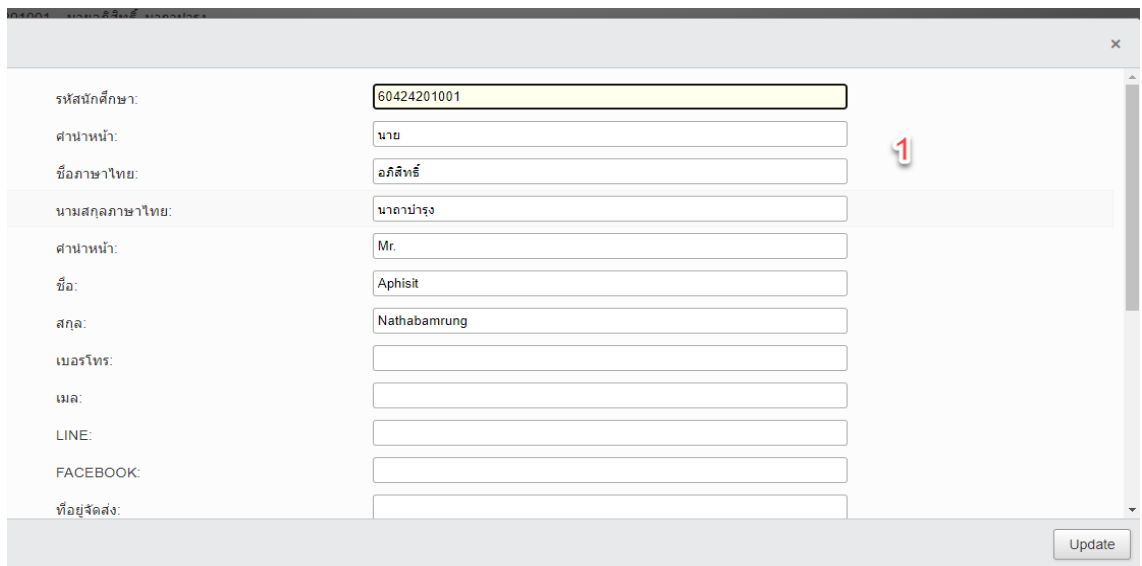

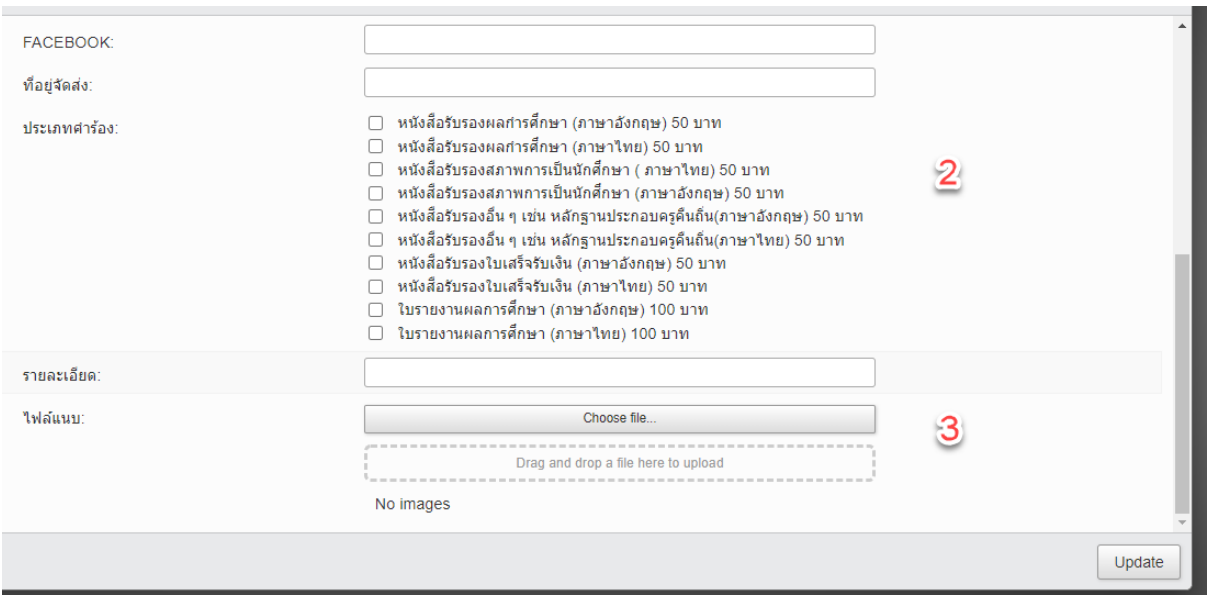

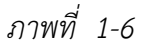

ส่วนที่ 1 ข้อมูลเกี่ยวกับนักศึกษา ้ส่วนที่ 2 ข้อมูลเกี่ยวกับการยื่นคำร้อง ้ส่วนที่ 3 ข้อมูลเกี่ยวกับการอัพโหลดไฟล์คำร้องและหลักฐานการชำระเงิน

ระบบจะท าโหลดข้อมูลนักศึกษา เช่น รหัส ชื่อ-สกุลภาษาไทย ชื่อ-สกุลภาษาอังกฤษ มาให้ ้อัตโนมัติตามที่นักศึกษาได้ข้อมูลขึ้นทะเบียนประวัติ ในแบบฟอร์มนักศึกษาสามารถเลือกคำร้อง ู้ที่นักศึกษาต้องการดำเนินการยื่นคำร้องได้ดังนี้

- หนังสือรับรองผลการศึกษา (ภาษาอังกฤษ) 50 บาท (พร้อมแนบรูปถ่ายชุดนักศึกษา)
- หนังสือรับรองผลการศึกษา (ภาษาไทย) 50 บาท (พร้อมแนบรูปถ่ายชุดนักศึกษา)
- หนังสือรับรองสภาพการเป็นนักศึกษา ( ภาษาไทย) 50 บาท (พร้อมแนบรูปถ่ายชุดนักศึกษา)
- หนังสือรับรองสภาพการเป็นนักศึกษา (ภาษาอังกฤษ) 50 บาท (พร้อมแนบรูปถ่ายชุด นักศึกษา)
	- หนังสือรับรองอื่น ๆ เช่น หลักฐานประกอบครูคืนถิ่น (ภาษาอังกฤษ) 50 บาท
	- หนังสือรับรองอื่น ๆ เช่น หลักฐานประกอบครูคืนถิ่น (ภาษาไทย) 50 บาท
	- หนังสือรับรองใบเสร็จรับเงิน (ภาษาอังกฤษ) 50 บาท (พร้อมแนบใบเสร็จการชำระเงิน)
	- หนังสือรับรองใบเสร็จรับเงิน (ภาษาไทย) 50 บาท (พร้อมแนบใบเสร็จการชำระเงิน)
	- ใบรายงานผลการศึกษา (ภาษาอังกฤษ) 100 บาท (พร้อมแนบรูปถ่ายชุดนักศึกษา)
	- ใบรายงานผลการศึกษา (ภาษาไทย) 100 บาท (พร้อมแนบรูปถ่ายชุดนักศึกษา)

\* **หมายเหตุ** แบบฟอร์มคำร้องยังอยู่ในรูปแบบไฟล์เอกสาร โดยให้นักศึกษาดาวน์โหลดเอกสารคำร้องได้ที่ เว็บไซต์ส านักวิชาการและประมวลผล

- ดาวน์โหลดแบบฟอร์ม
- เขียนคำร้องพร้อมลงมือชื่อ
- อัพโหลดไฟล์เอกสารคำร้องผ่านระบบ

#### 1.3 ตรวจสอบสถานะเอกสาร

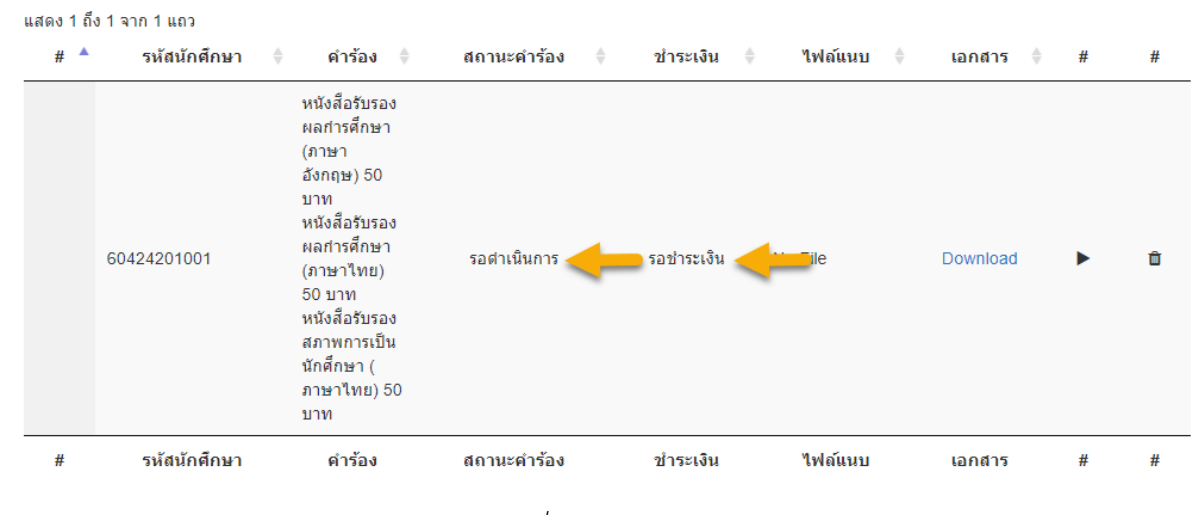

*ภาพที่ 1-7*

้นักศึกษาสามารถตรวจสอบสถานะการชำระเงิน และสถานะคำร้องผ่านระบบ โดยไม่ต้องโทร ้สอบถามมายังสำนักวิชาการ พร้อมทั้งสามารถดาวน์โหลดเอกสาร ฉบับสำเนา ผ่านระบบได้